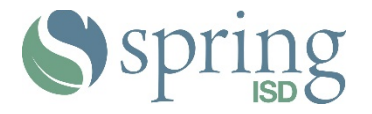

## **Course Request Verification Instructions High School – 9th - 11th Grade**

## **2021-2022 Course Request Verification Quick Reference Guide**

Parents/guardians and students currently have the opportunity to review the student's course selections for the 2021-2022 school year online using their Home Access Center account. Access will be available until **Friday, April 23, 2021.**

Please review the steps below for instructions on how to log in to the Home Access Center, and where to find your student's current list of course requests for the 2021-2022 school year.

After logging in to view your student's current list of **requested** courses, if you do not approve, please follow directions to request changes to those courses.

### **Step 1: Access the Home Access Center – to view student course requests**

When you log in to HAC, click the tab for Classes  $\rightarrow$  Career Plan.

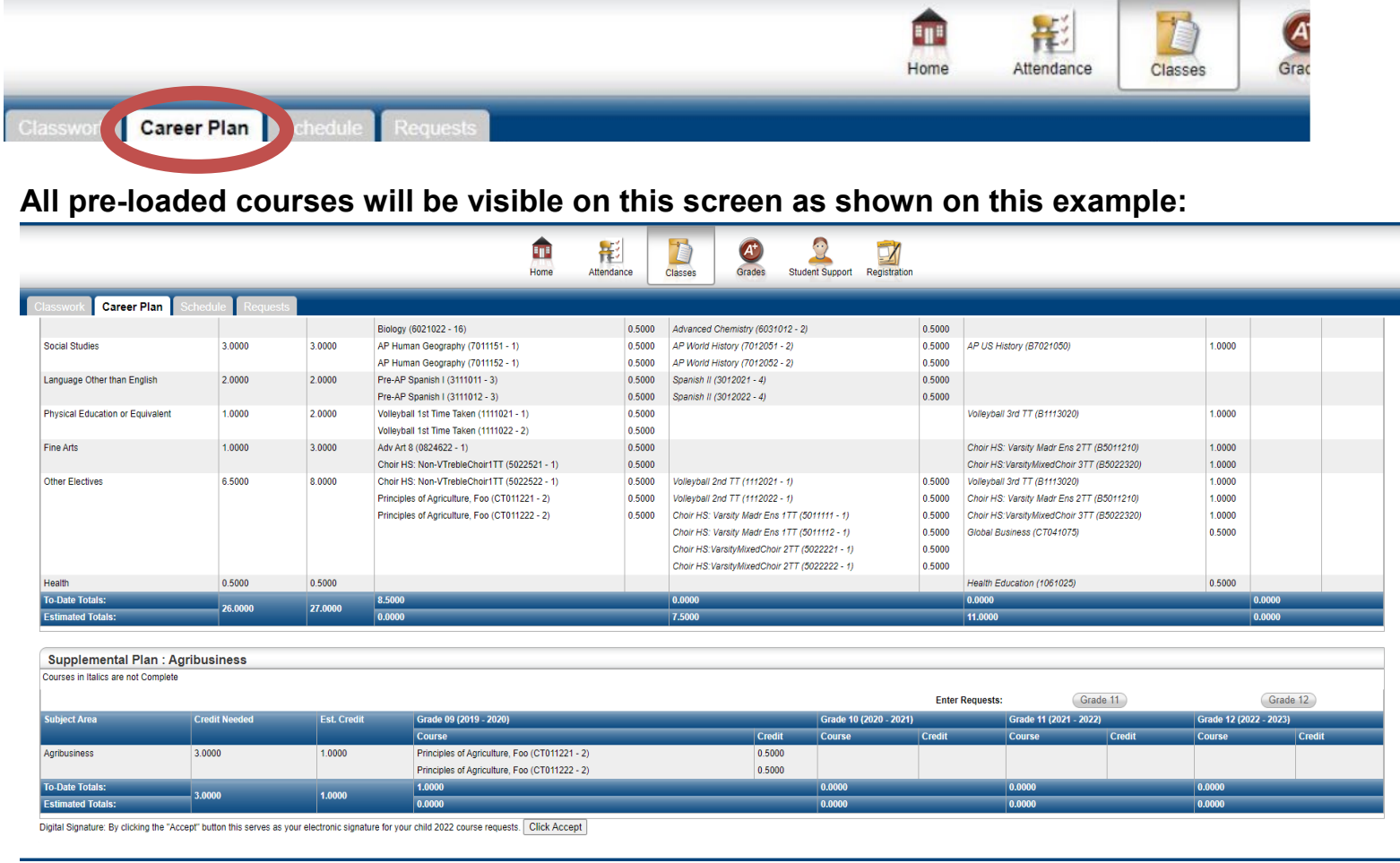

 You will not be able to edit these choices in HAC; however, you will be able to review the courses your student currently has listed as requests for the 2021-22 school year.

**Click Accept** Digital Signature: By clicking the "Accept" button this serves as your electronic signature for your child 2022 course requests.

Click "Accept" button (bottom left side of your screen) as your electronic signature once you are ready to approve your student's 2021-2022 Course Requests.

This is not a schedule; it is a list of requested courses. **If the courses are correct, you will indicate so in HAC by clicking accept, and no further action is needed.** 

#### **Step 2: Requesting changes to your student's course requests If a change is needed, please read all instructions carefully before completing the Google link.**

 A Google form will need to be completed for any student who is requesting a change to his/her course requests for the 2021-2022 school year by **Friday, April 23, 2021**.

#### **Parents/Guardians can find the link to request changes to course requests by clicking on "School Links" from the home page.**

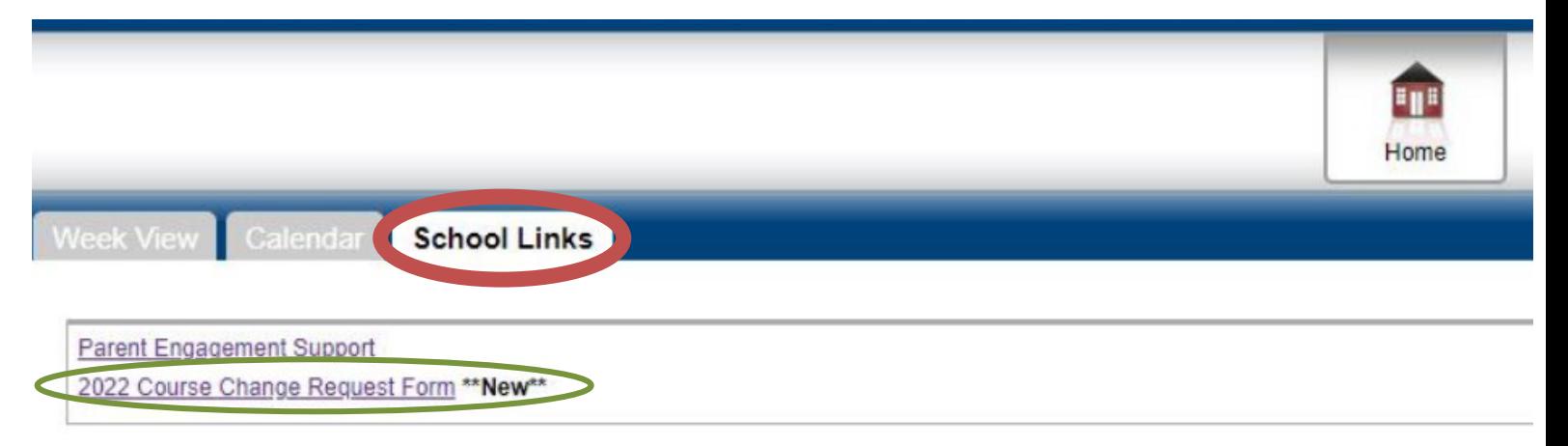

- From the School Links tab, parents/guardians will need to click on the "2022 Course Change Request Form" to be routed to the school's Google form.
- **Please check for correct number of classes.** If any classes are missing, enter them in on the Google form and include the level (academic or Pre-AP or AP), if necessary.
	- $\circ$  You can review detailed course information in the 2021-22 Education Planning Guide (HS), using this link: [Education Planning Guide.](https://online.flippingbook.com/view/23104/)
	- $\circ$  In order to fulfill graduation requirements of Foundations with Endorsement, students should consider completing courses to meet the graduation requirements.
- **To meet the priority deadline, request course changes at this time. Please review and consider all courses carefully.** Sometimes student requests may exceed available seats, and alternate choices will be used.
- **NOTE-** Students may be placed in an intervention class in lieu of their elective (and/or PE) depending on their previous year's performance, as determined by campus administration.

## **Instructions to Access the Home Access Center**

Access the Spring ISD website at [www.springisd.org.](http://www.springisd.org/)

You will need to click on the my.springisd.org button at the top right of the home page:

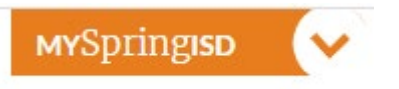

Once logged into your my.springisd.org account (the portal), you will need to click on Home Access Center (HAC) which will ask you to enter in your same login credentials again.

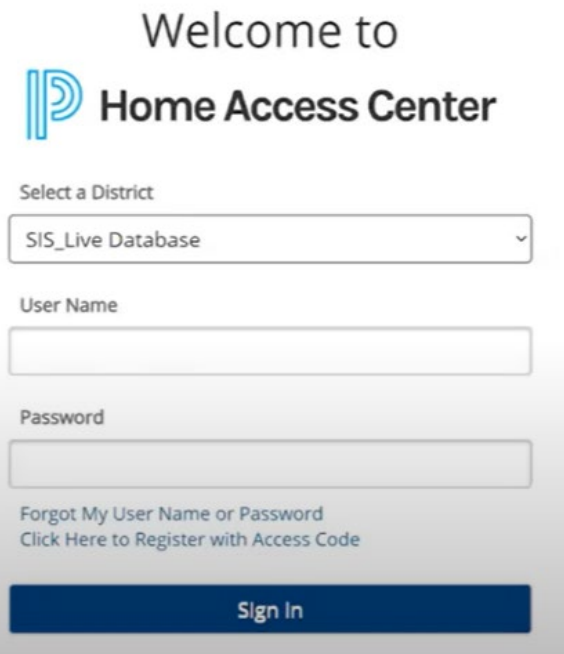

If you need help accessing the Home Access Center, please watch this video beginning at 29:00-38:30 by [clicking](https://www.springisd.org/domain/2180) here.

If you do not remember your Login credentials, please first try to recover that information using the "Forgot My Username or Password" link at the bottom of the page. If you and/or your student are still having issues, then please contact your student's counselor or the help line at 281-891-6249 from 5-8 pm.

# **GRADUATION REQUIREMENTS FOUNDATION HIGH SCHOOL PROGRAM**

The 83rd Texas Legislature changed the high school graduation requirements for students entering 9th grade in the 2014-15 school year (class of 2018) and beyond. It establishes one graduation plan, the Foundation High School Program (FHSP), with the opportunity to earn endorsements, distinguished level of achievement and/or performance acknowledgments.

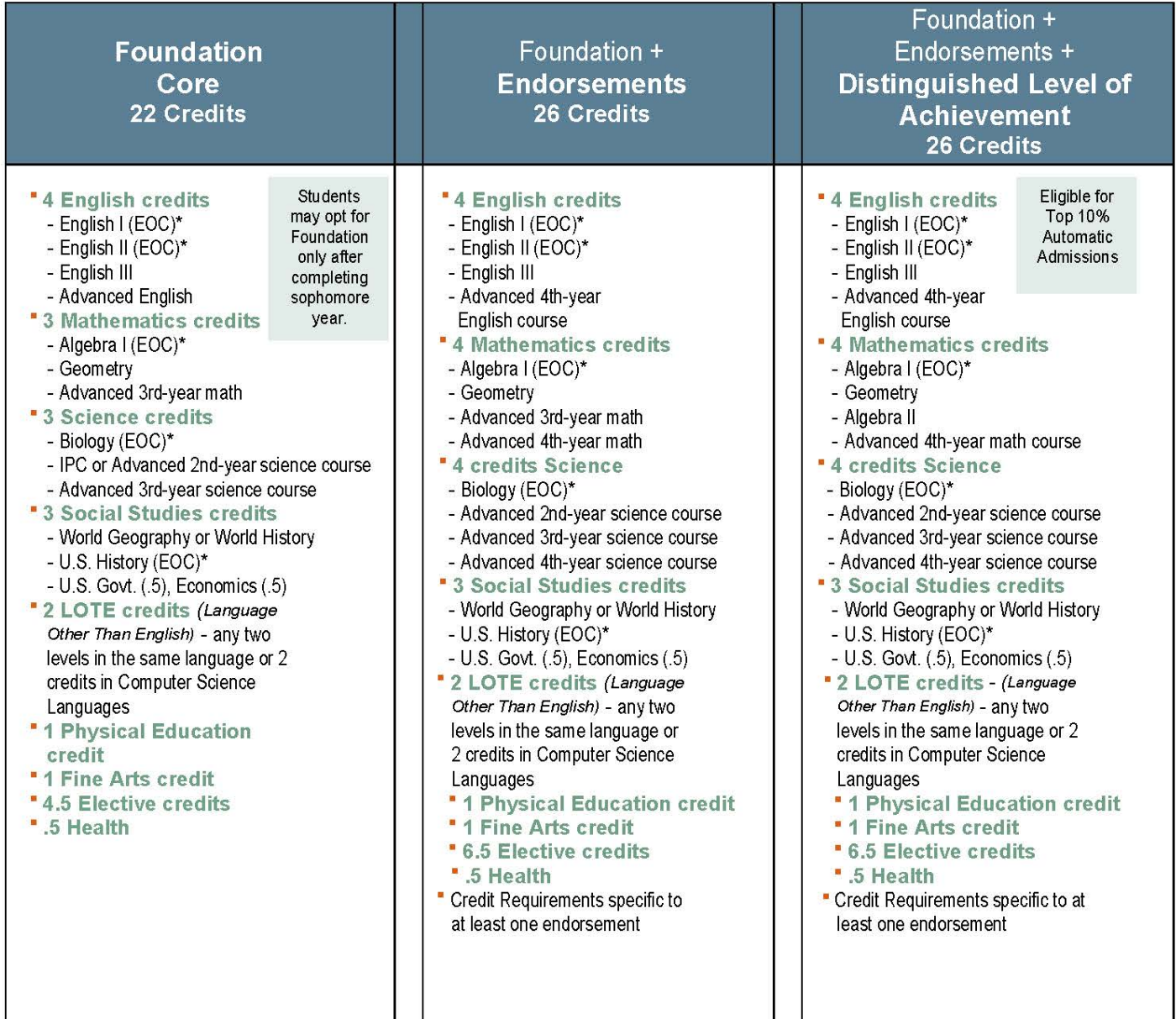

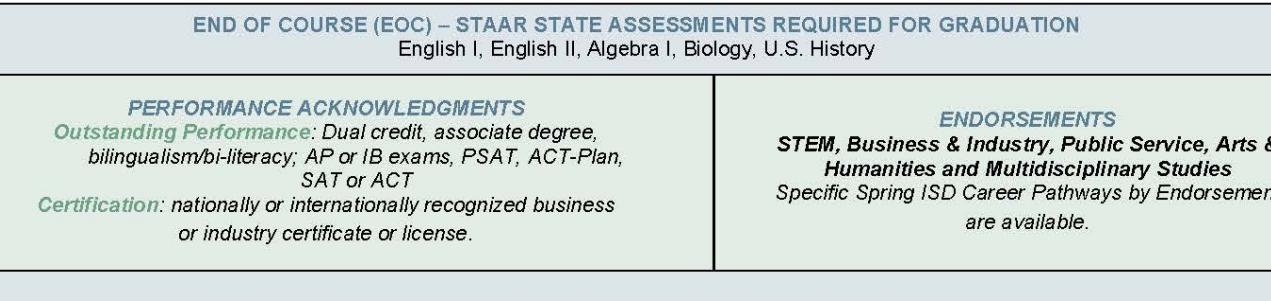

Above is the approved Spring ISD course sequence. Any deviation in this sequence must be Approved by the Chief of School Leadership and Student Support Services.